# imall

Chipsmall Limited consists of a professional team with an average of over 10 year of expertise in the distribution of electronic components. Based in Hongkong, we have already established firm and mutual-benefit business relationships with customers from, Europe, America and south Asia, supplying obsolete and hard-to-find components to meet their specific needs.

With the principle of "Quality Parts, Customers Priority, Honest Operation, and Considerate Service", our business mainly focus on the distribution of electronic components. Line cards we deal with include Microchip, ALPS, ROHM, Xilinx, Pulse, ON, Everlight and Freescale. Main products comprise IC, Modules, Potentiometer, IC Socket, Relay, Connector. Our parts cover such applications as commercial, industrial, and automotives areas.

We are looking forward to setting up business relationship with you and hope to provide you with the best service and solution. Let us make a better world for our industry!

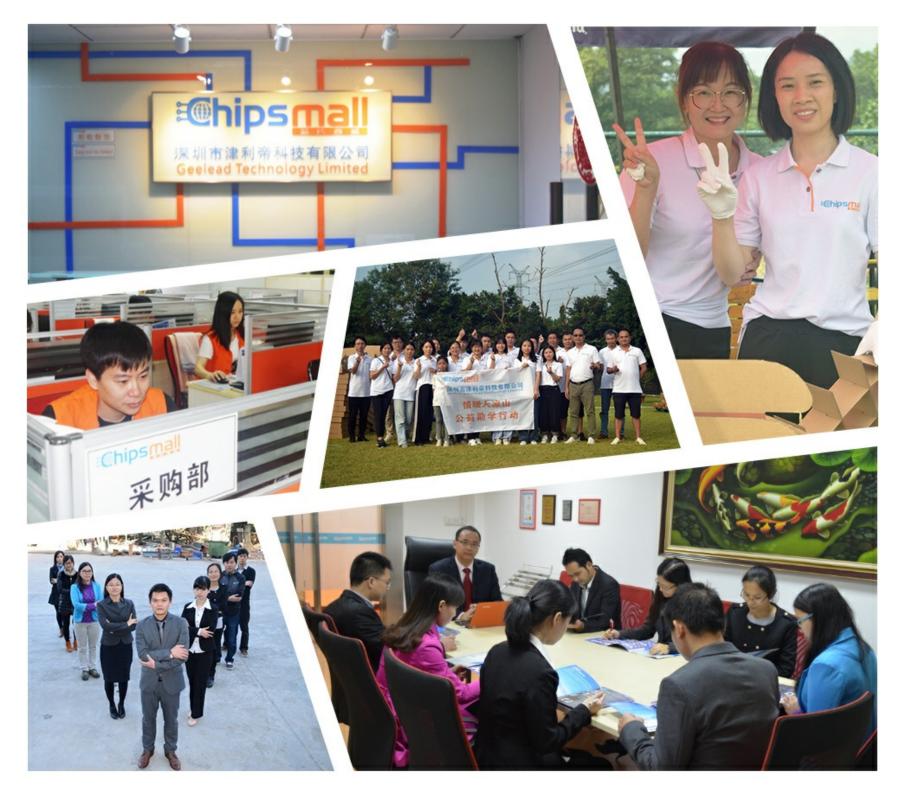

# Contact us

Tel: +86-755-8981 8866 Fax: +86-755-8427 6832 Email & Skype: info@chipsmall.com Web: www.chipsmall.com Address: A1208, Overseas Decoration Building, #122 Zhenhua RD., Futian, Shenzhen, China

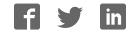

# User Manual

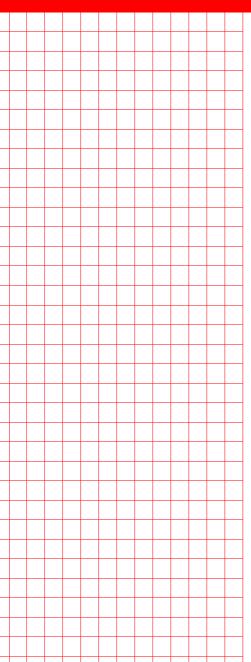

# **AIMB-280**

Intel<sup>®</sup> Core<sup>™</sup> i7/i5/i3/Pentium<sup>®</sup> Socket LGA1156 Mini-ITX with DVI/VGA, DDR3, 2 COM, Dual LAN, PCIe x16

Trusted ePlatform Services

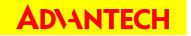

### Copyright

The documentation and the software included with this product are copyrighted 2010 by Advantech Co., Ltd. All rights are reserved. Advantech Co., Ltd. reserves the right to make improvements in the products described in this manual at any time without notice. No part of this manual may be reproduced, copied, translated or transmitted in any form or by any means without the prior written permission of Advantech Co., Ltd. Information provided in this manual is intended to be accurate and reliable. However, Advantech Co., Ltd. assumes no responsibility for its use, nor for any infringements of the rights of third parties, which may result from its use.

### **Acknowledgements**

AMI is a trademark of Phoenix Technologies Ltd.

IBM and PC are trademarks of International Business Machines Corporation.

Intel<sup>®</sup> Core<sup>™</sup> i7/i5/i3/Pentium<sup>®</sup> are trademarks of Intel Corporation.

WinBond is a trademark of Winbond Corporation.

All other product names or trademarks are properties of their respective owners.

Part No. 2002028000 Printed in China Edition 1 June 2010

### A Message to the Customer

#### **Advantech Customer Services**

Each and every Advantech product is built to the most exacting specifications to ensure reliable performance in the harsh and demanding conditions typical of industrial environments. Whether your new Advantech equipment is destined for the laboratory or the factory floor, you can be assured that your product will provide the reliability and ease of operation for which the name Advantech has come to be known.

Your satisfaction is our primary concern. Here is a guide to Advantech's customer services. To ensure you get the full benefit of our services, please follow the instructions below carefully.

#### **Technical Support**

We want you to get the maximum performance from your products. So if you run into technical difficulties, we are here to help. For the most frequently asked questions, you can easily find answers in your product documentation. These answers are normally a lot more detailed than the ones we can give over the phone.

So please consult this manual first. If you still cannot find the answer, gather all the information or questions that apply to your problem, and with the product close at hand, call your dealer. Our dealers are well trained and ready to give you the support you need to get the most from your Advantech products. In fact, most problems reported are minor and are able to be easily solved over the phone.

In addition, free technical support is available from Advantech engineers every business day. We are always ready to give advice on application requirements or specific information on the installation and operation of any of our products.

### **Declaration of Conformity**

#### FCC Class B

This device complies with the requirements in part 15 of the FCC rules:

Operation is subject to the following two conditions:

- This device may not cause harmful interference
- This device must accept any interference received, including interference that may cause undesired operation.

This equipment has been tested and found to comply with the limits for a Class B digital device, pursuant to Part 15 of the FCC Rules. These limits are designed to provide reasonable protection against harmful interference when the equipment is operated in a commercial environment. This equipment generates, uses, and can radiate radio frequency energy and, if not installed and used in accordance with the instruction manual, may cause harmful interference to radio communications. Operation of this device in a residential area is likely to cause harmful interference in which case the user will be required to correct the interference at his/her own expense. The user is advised that any equipment changes or modifications not expressly approved by the party responsible for compliance would void the compliance to FCC regulations and therefore, the user's authority to operate the equipment.

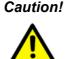

**Caution!** There is a danger of a new battery exploding if it is incorrectly installed. Do not attempt to recharge, force open, or heat the battery. Replace the battery only with the same or equivalent type recommended by the manufacturer. Discard used batteries according to the manufacturer's instructions.

# **CPU Compatibility**

| CPU Family                                                      | SPEED  | Core Stepping | sSpec. | Power       | Vcore | FSB  |
|-----------------------------------------------------------------|--------|---------------|--------|-------------|-------|------|
| Lynfield i7 860 MP CPU<br>(NO Integrated Graphic Controller)    | 2.8G   | B0 (MP)       | SLBLC  | 94W         | 1.2V  | 1333 |
| Lynfield i5 750 MP CPU<br>(NO Integrated Graphic Controller)    | 2.66G  | B1 (MP)       | SLBJJ  | 95W         | 1.2V  | 1333 |
| Clarkdale i3 540 ES sample (Inte-<br>grated Graphic Controller) | 3.066G | C2 (ES)       | Q3GQ   | 79W/<br>65W |       | 1333 |
| Clarkdale i5 660 ES sample (Inte-<br>grated Graphic Controller) | 3.330G | C2 (ES)       | Q3GP   | 79W/<br>65W | 1.24V | 1333 |

## **Memory Compatibility**

| Brand     | Size | Speed        | Туре | ECC | Vendor PN                        | Advantech PN         | Memory                                |
|-----------|------|--------------|------|-----|----------------------------------|----------------------|---------------------------------------|
| Transcord | 1GB  | DDR3<br>1066 | DDR3 | N   | TS128MLK64V1U/<br>TS2KNU28100-1S | 96D3-1G1066NN-<br>TR | SEC<br>K4B1G0846D-<br>HCF8(128x8)     |
| Transcend | 2GB  | DDR3<br>1066 | DDR3 | N   | TS256MLK64V1U/<br>TS5KNU28300-1S | 96D3-2G1066NN-<br>TR | SEC<br>K4B1G0846D-<br>HCF9(128x8)     |
| Angeor    | 1GB  | DDR3<br>1066 | DDR3 | N   | 78.01GC3.420                     | 96D3-1G1066NN-<br>AP | ELPIDA<br>J1108BABG-AE-E              |
| Apacer    | 2GB  | DDR3<br>1066 | DDR3 | N   | 78.A1GC3.421                     | 96D3-2G1066NN-<br>AP | ELPIDA<br>J1108BABG-AE-E              |
|           | 1GB  | DDR3<br>1333 | DDR3 | N   | TS128MLK64V3U                    |                      | SEC 907 HCH9<br>K4B1G08460(128x<br>8) |
| Transcend | 2GB  | DDR3<br>1333 | DDR3 | N   | TS256MLK64V3U                    |                      | SEC 907 HCH9<br>K4B1G08460(128x<br>8) |
| Appoor    | 1GB  | DDR3<br>1333 | DDR3 | N   | 78.A 1GC6.421                    |                      | ELPIDA<br>J1108BABG-DJ-<br>E(128x8)   |
| Apacer    | 2GB  | DDR3<br>1333 | DDR3 | N   | 78.01GC6.420                     |                      | ELPIDA<br>J1108BABG-DJ-E<br>(128x8)   |
| DSL       | 1GB  | DDR3<br>1333 | DDR3 | N   |                                  |                      | ELPIDA<br>J1108BABG-DJ-E<br>(128x8)   |
|           | 2GB  | DDR3<br>1333 | DDR3 | N   |                                  |                      | ELPIDA<br>J1108BABG-DJ-E<br>(128x8)   |

# **Ordering Information**

| Part Number       | Chipset | t VGA | DVI | SW RAID | USB | COM GbE | LAN |
|-------------------|---------|-------|-----|---------|-----|---------|-----|
| AIMB-280QG2-00A1E | Q57     | Yes   | Yes | Yes     | 8   | 2       | 2   |

### **Product Warranty (2 years)**

Advantech warrants to you, the original purchaser, that each of its products will be free from defects in materials and workmanship for two years from the date of purchase.

This warranty does not apply to any products which have been repaired or altered by persons other than repair personnel authorized by Advantech, or which have been subject to misuse, abuse, accident or improper installation. Advantech assumes no liability under the terms of this warranty as a consequence of such events.

Because of Advantech's high quality-control standards and rigorous testing, most of our customers never need to use our repair service. If an Advantech product is defective, it will be repaired or replaced at no charge during the warranty period. For outof-warranty repairs, you will be billed according to the cost of replacement materials, service time and freight. Please consult your dealer for more details.

If you think you have a defective product, follow these steps:

- 1. Collect all the information about the problem encountered. (For example, CPU speed, Advantech products used, other hardware and software used, etc.) Note anything abnormal and list any onscreen messages you get when the problem occurs.
- 2. Call your dealer and describe the problem. Please have your manual, product, and any helpful information readily available.
- 3. If your product is diagnosed as defective, obtain an RMA (return merchandise authorization) number from your dealer. This allows us to process your return more quickly.
- 4. Carefully pack the defective product, a fully-completed Repair and Replacement Order Card and a photocopy proof of purchase date (such as your sales receipt) in a shippable container. A product returned without proof of the purchase date is not eligible for warranty service.
- 5. Write the RMA number visibly on the outside of the package and ship it prepaid to your dealer.

### **Initial Inspection**

Before you begin installing your motherboard, please make sure that the following materials have been shipped:

- I x AIMB-280 Intel<sup>®</sup> Core<sup>™</sup> i7/i5/i3/Pentium<sup>®</sup> socket LGA1156 Mini-ITX motherboard
- 2 x SATA HDD cable
- 2 x SATA Power cable
- 1 x I/O port bracket
- 1 x Startup manual
- 1 x Driver CD
- 1 x Warranty card

If any of these items are missing or damaged, contact your distributor or sales representative immediately. We have carefully inspected the AIMB-280 mechanically and electrically before shipment. It should be free of marks and scratches and in perfect working order upon receipt. As you unpack the AIMB-280, check it for signs of shipping damage. (For example, damaged box, scratches, dents, etc.) If it is damaged or it fails to meet the specifications, notify our service department or your local sales representative immediately. Also notify the carrier. Retain the shipping carton and packing material for inspection by the carrier. After inspection, we will make arrangements to repair or replace the unit.

# Contents

| Chapter | 1    | General Information                                           | 1  |
|---------|------|---------------------------------------------------------------|----|
|         | 1.1  | Introduction                                                  | 2  |
|         | 1.2  | Features                                                      | 2  |
|         | 1.3  | Specifications                                                | 2  |
|         |      | 1.3.1 System                                                  |    |
|         |      | 1.3.2 Memory                                                  |    |
|         |      | 1.3.3 Input/Output                                            |    |
|         |      | 1.3.4 Graphics                                                |    |
|         |      | 1.3.5 Ethernet LAN                                            |    |
|         |      | 1.3.6 Industrial features                                     |    |
|         |      | 1.3.7 Mechanical and environmental specifications             |    |
|         | 1.4  | Jumpers and Connectors                                        |    |
|         |      | Table 1.1: Jumpers                                            |    |
|         | 4 5  | Table 1.2: Connectors                                         |    |
|         | 1.5  | Board layout: Jumper and Connector Locations                  |    |
|         |      | Figure 1.1 Jumper and Connector Location                      |    |
|         | 1.6  | Figure 1.2 I/O Connectors<br>AIMB-280 Board Diagram           |    |
|         | 1.0  | Figure 1.3 AIMB-280 Board Diagram                             |    |
|         | 1.7  | Safety Precautions                                            |    |
|         | 1.7  | Jumper Settings                                               |    |
|         | 1.0  | 1.8.1 How to Set Jumpers                                      |    |
|         |      | 1.8.2 CMOS/ME Clear (JCMOS1/JMECLR1)                          |    |
|         |      | Table 1.3: CMOS1                                              |    |
|         |      | 1.8.3 PSON1: ATX, AT Mode Selector                            |    |
|         |      | Table 1.4: PSON1: ATX, AT Mode Selector                       |    |
|         |      | 1.8.4 JWDT1+JOBS1: Watchdog Timer Output                      |    |
|         |      | and OBS Alarm Option                                          | 8  |
|         |      | Table 1.5: JWDT1+JOBS1: Watchdog Timer Output and OBS         |    |
|         |      | Alarm Option                                                  | 8  |
|         |      | 1.8.5 JCASE1: Case Open Sensor                                |    |
|         | 1.9  | System Memory                                                 |    |
|         | 1.10 | Memory Installation Procedures                                |    |
|         | 1.11 | Cache Memory                                                  |    |
|         | 1.12 | Processor Installation                                        | 9  |
| Chapter | 2    | Connecting Peripherals1                                       | 1  |
|         | 2.1  | Introduction1                                                 | 12 |
|         | 2.1  | USB Ports (LAN1_USB12/LAN2_USB34/USB56/USB78)                 |    |
|         | 2.2  | Table 2.1: LAN LED Indicator                                  |    |
|         | 2.3  | VGA/DVI Connector (VGA1+DVI1)1                                |    |
|         | 2.3  | Serial Ports (COM12)                                          |    |
|         | 2.5  | PS/2 Keyboard and Mouse Connector (KBMS1)1                    |    |
|         | 2.6  | CPU Fan Connector (CPU_FAN1)                                  |    |
|         | 2.7  | System FAN Connector (SYS_FAN1/2)1                            |    |
|         | 2.8  | Front Panel Connectors (JFP1+JFP2/JFP3)1                      |    |
|         | 2.0  | 2.8.1 ATX soft power switch (JFP1+JFP2/ PWR_SW)1              |    |
|         |      | 2.8.2 Reset (JFP1+JFP2/ RESET)                                |    |
|         |      | 2.8.3 HDD LED (JFP1+JFP2/ HDDLED)                             | 17 |
|         |      | 2.8.4 External speaker (JFP1+JFP2/ SPEAKER)                   |    |
|         |      | 2.8.5 Power LED and keyboard lock connector (JFP3 / PWR LED & | -  |
|         |      | KEY LOCK)                                                     | 7  |

|         |      | Table 2.2: ATX power supply LED status          |      |
|---------|------|-------------------------------------------------|------|
|         |      | (No support for AT power)                       |      |
|         | 2.9  | Line In, Line Out, Mic In Connector (AUDIO1)    |      |
|         | 2.10 | Digital Audio Connector(SPDIF_OUT1)             |      |
|         | 2.11 | Serial ATA Interface (SATA1~SATA4)              |      |
|         | 2.12 | PCI express x16 slot                            |      |
|         |      | Table 2.3: PCI-E Card                           |      |
|         | 2.13 | ATX Power Connector (ATX1, ATX12V_1)            |      |
|         | 2.14 | SPI Flash connector(SPI_CN1)                    |      |
|         | 2.15 | Front Panel LAN LED connector(LANLED1)          | 23   |
| Chapter | 3    | BIOS Operation                                  | 25   |
|         | 3.1  | Introduction                                    | 26   |
|         | 3.2  | BIOS Setup                                      | 26   |
|         | 3.3  | Main Menu                                       |      |
|         | 3.4  | Advanced BIOS Features                          | 28   |
|         |      | 3.4.1 CPU Configuration                         | 28   |
|         |      | 3.4.2 IDE/SATA Configuration                    | 30   |
|         |      | 3.4.3 Super I/O Configuration                   | 31   |
|         |      | 3.4.4 Hardware Health Configuration             | 32   |
|         |      | 3.4.5 ACPI Setting                              | 33   |
|         |      | 3.4.6 General ACPI Configuration                |      |
|         |      | 3.4.7 Chipset ACPI Configuration                |      |
|         |      | 3.4.8 AHCI Configuration                        |      |
|         |      | 3.4.9 ASF Configuration                         |      |
|         |      | 3.4.10 MPS Configuration                        |      |
|         |      | 3.4.11 Remote Access Configuration              |      |
|         |      | 3.4.12 USB Configuration                        |      |
|         | 3.5  | Advanced PCI/PnP Settings                       |      |
|         | 3.6  | Boot Settings                                   |      |
|         | 0.0  | 3.6.1 Boot Settings Configuration               |      |
|         | 3.7  | Security Setup                                  |      |
|         | 3.8  | Advanced Chipset Settings                       |      |
|         | 0.0  | 3.8.1 North Bridge Chipset Configuration        |      |
|         |      | 3.8.2 Video Function Configuration              |      |
|         |      | 3.8.3 South Bridge Chipset Configuration        |      |
|         |      | 3.8.4 Intel AMT Configuration                   |      |
|         |      | 8                                               |      |
|         |      | 5                                               |      |
|         |      | 3.8.6 ME Subsystem Configuration                |      |
|         | 3.9  | 3.8.7 VE Subsystem Configuration<br>Exit Option |      |
|         |      |                                                 |      |
| Chapter | 4    | Software Introduction & Service                 | 47   |
|         | 4.1  | Introduction                                    | 48   |
|         | 4.2  | Value-Added Software Services                   |      |
|         |      | 4.2.1 Software API                              |      |
|         |      | 4.2.2 Software Utility                          |      |
| Chapter | 5    | Chipset Software Installation Utility           | y 51 |
|         | 5.1  | Before You Begin                                | 52   |
|         | 0.1  | Belete i ou Begilt                              |      |

5.2Introduction525.3Windows XP/Windows 7 Driver Setup53

| Chapter  | 6                        | VGA Setup                                                                                                    | .55            |
|----------|--------------------------|----------------------------------------------------------------------------------------------------|----------------|
|          | 6.1<br>6.2               | Introduction<br>Windows 7/Vista/XP                                                                                                    |                |
| Chapter  | 7                        | LAN Configuration                                                                                                    | .59            |
|          | 7.1<br>7.2<br>7.3<br>7.4 | Introduction<br>Features<br>Installation<br>Windows XP/ Windows 7 Setup (Intel 82578DM and 82583V)                                                                                                    | 60<br>60       |
| Chapter  | 8                        | Turbo Boost Configuration                                                                                                    | .63            |
|          | 8.1<br>8.2<br>8.3        | Introduction<br>Installation<br>Windows 7/Vista Driver                                                                                                    | 64             |
| Appendix | κA                       | Programming the Watchdog Timer.                                                                                                    | .67            |
|          | A.1                      | <ul> <li>Programming the Watchdog Timer</li> <li>A.1.1 Watchdog Timer Overview</li> <li>A.1.2 Programming the Watchdog Timer</li> <li>Table A.1: Watchdog Timer Registers</li> <li>A.1.3 Example Program</li> </ul> | 68<br>68<br>70 |
| Appendix | ĸВ                       | I/O Pin Assignments                                                                                                    | .75            |
|          | B.1                      | USB Header (USB56, USB78)<br>Table B.1: USB Header (USB56)                                                                                                    |                |
|          | B.2                      | VGA Connector (VGA1)<br>Table B.2: VGA Connector (VGA1)                                                                                                    | 76             |
|          | B.3                      | SPI_CN1: SPI Fresh Card Pin Connector                                                                                                    | 77             |
|          | B.4                      | Table B.3: SPI_CN1:SPI Fresh Card Pin Connector<br>PS/2 Keyboard and Mouse Connector (KBMS1)<br>Table B.4: PS/2 Keyboard and Mouse Connector (KBMS1)                                                                | 77             |
|          | B.5                      | CPU Fan Power Connector (CPU_FAN1)<br>Table B.5: CPU Fan Power Connector (CPU_FAN1)                                                                                                    | 78             |
|          | B.6                      | System Fan Power Connector (SYS_FAN1/2)<br>Table B.6: System Fan Power Connector                                                                                                    | 78             |
|          | B.7                      | (SYSFAN1/SYSFAN2)<br>Power LED & Keyboard Lock Connector (JFP3)                                                                                                    | 79             |
|          | B.8                      | Table B.7: Power LED & Keyboard Lock Connector (JFP3).<br>Power switch/HDD LED/SMBus/Speaker (JFP1+JFP2)<br>Table B.8: Power Switch/HDD LED/SMBus/Speaker<br>(JFP1+JFP2)                                            | 79             |
|          | B.9                      | USB/LAN ports (LAN1_USB12/LAN2_USB34)<br>Table B.9: USB Port<br>Table B.10:Ethernet 10/100 Mbps RJ-45 Port                                                                                                    | 80<br>80       |
|          | B.10                     | Line In, Line Out, Mic In Connector (AUDIO1)                                                                                                    |                |
|          | B.11                     | Serial ATA (SATA1~4)                                                                                                    | 80             |
|          | D (0                     | Table B.11:Serial ATA 0/1 (SATA1/SATA2)                                                                                                    |                |
|          | B.12                     | AT/ATX Mode (PSON1)<br>Table B.12:AT/ATX Mode (PSON1)                                                                                                    |                |
|          | B.13                     | ATX Power Connector (ATX1)                                                                                                    |                |
|          | -                        | Table B.13:ATX Power Connector (ATX1)                                                                                                    |                |

| B.14 | ATX 12 V connector (ATX12V_1)            | 82 |
|------|------------------------------------------|----|
|      | Table B.14:ATX 12 V connector (ATX12V_1) |    |
| B.15 | DMA Channel Assignments                  | 82 |
|      | Table B.15:DMA Channel Assignments       | 82 |
| B.16 | Interrupt Assignments                    | 83 |
|      | Table B.16:Interrupt Assignments         | 83 |
| B.17 | 1st MB Memory Map                        | 83 |
|      | Table B.17:1st MB Memory Map             | 83 |

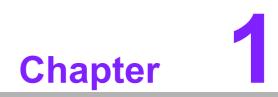

**General Information** 

### 1.1 Introduction

The AIMB-280 is designed with the Intel<sup>®</sup> Q57 for industrial applications that require both performance computing and enhanced power management capabilities. The motherboard supports Intel<sup>®</sup> Core<sup>™</sup> i7 up to 2.93 GHz / Core<sup>™</sup> i5 700 up to 2.66GHz / Core<sup>™</sup> i5 600 up to 3.3GHz/Core<sup>™</sup> i3 up to 3.06 GHz/Pentium<sup>®</sup> up to 2.8 GHz processor up to 8 MB L2 cache and DDR3 800/1066/1333 up to 4 GB. A rich I/O connectivity of 2 serial ports, 8 USB 2.0, dual GbE LAN and 4 SATA ports.

### 1.2 Features

- Performance Q57/3450 Chipset: Two-chip solution supports data transfer through DMI (Direct Media Interface) and FDI (Flexible Design Interface).
- **Rich I/O connectivity:** 2 serial ports, 8 USB 2.0, Dual GbE LAN.
- Standard Mini-ITX form factor with industrial feature: The AIMB-280 is a fullfeatured Mini-ITX motherboard with balanced expandability and performance.
- Wide selection of storage devices: SATA HDD, customers benefit from the flexibility of using the most suitable storage device for larger capacity
- Optimized integrated graphic solution: With Intel<sup>®</sup> Graphics Flexible, it supports versatile display options and a 32-bit 3D graphics engine.

### **1.3 Specifications**

#### 1.3.1 System

- CPU: LGA1156 Intel<sup>®</sup> Core<sup>™</sup> i7 up to 2.93 Ghz / Core<sup>™</sup> i5 700 up to 2.66GHz/ Core<sup>™</sup> i5 600 up to 3.3GHz / Core<sup>™</sup> i3 up to 3.06 Ghz/Pentium<sup>®</sup> up to 2.8 Ghz
- BIOS: AMI 64 Mbit SPI BIOS
- System chipset: Intel<sup>®</sup> Q57
- SATA hard disk drive interface: Four on-board SATA connectors with data transmission rate up to 300 MB

#### 1.3.2 Memory

RAM: Up to 4 GB in 1 slot 240-pin DIMM socket. Supports single channel DDRIII 800/1066/1333 SDRAM

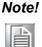

Intel<sup>®</sup> desktop 5 Series Chipset platforms only support non-ECC unbuffered DIMMs.

#### 1.3.3 Input/Output

- **PCI bus:** 1 PCIe x16 slot
- **Serial ports:** Two serial ports, both COM1 and COM2 only support RS-232
- Keyboard and PS/2 mouse connector: Supports one standard PS/2 keyboard, one standard PS/2 mouse (On board 6pin wafer box)
- USB port: Supports up to eight USB 2.0 ports with transmission rate up to 480 Mbps, 4 on board pin headers and 4 external ports)

#### 1.3.4 Graphics

- Controller: Intel<sup>®</sup> HD Graphics, only Core<sup>™</sup> i5-600, Core<sup>™</sup> i3-500 and Pentium<sup>®</sup> CPUs with Clarkdale core are embedded with integrated graphics; Core<sup>™</sup> i7, Core<sup>™</sup> i5-700 with Lynnfield core are not embedded with integrated graphics
- Display memory: 1 GB maximum shared memory when 2GB and above system memory installed
- DVI: Supports DVI up to resolution 1920 x 1200 @ 60Hz refresh rate
- VGA: Supports VGA up to resolution 2048 x 1536 @ 75Hz refresh rate

#### 1.3.5 Ethernet LAN

- Supports dual 10/100/1000 Mbps Ethernet ports via PCI Express x1 bus which provides 500 MB/s data transmission rate
- Controller: LAN1: Intel 82578DM(PHY); LAN2: Intel 82583v

#### **1.3.6 Industrial features**

■ Watchdog timer: Can generate a system reset. The watchdog timer is programmable, with each unit equal to one second or one minute (255 levels)

#### **1.3.7** Mechanical and environmental specifications

- **Operating temperature:** 0 ~ 60° C (32 ~ 140° F, Depending on CPU)
- **Storage temperature:** -40 ~ 85° C (-40 ~ 185° F)
- Humidity: 5 ~ 95% non-condensing
- Power supply voltage: +3.3 V, +5 V, +12 V, -12 V, 5 Vsb
- Power consumption:

Intel<sup>®</sup> LGA1156 Core<sup>™</sup> i5 3.33 GHz, 4 MB L2 cache, 2 GB DDR3 1333 MHz +5 V @ 1.85 A, +3.3 V @ 0.73 A, +12 V @ 3.14 A, 5 VSB @ 0.31 A, -12 V@ 0.11 A

Measured at the maximum current value with system under maximum load (CPU: Top speed, RAM & Graphic: Full loading)

- Board size: 170 mm x 170 mm (6.69" x 6.69")
- Board weight: 0.365 kg

## **1.4 Jumpers and Connectors**

Connectors on the AIMB-280 motherboard link it to external devices such as hard disk drives and a keyboard. In addition, the board has a number of jumpers used to configure your system for your application.

The tables below list the function of each of the board jumpers and connectors. Later sections in this chapter give instructions on setting jumpers. Chapter 2 gives instructions for connecting external devices to your motherboard.

| Table 1.1: Jumpers | S                                  |
|--------------------|------------------------------------|
| Label              | Function                           |
| JFP1+JFP2          | Power switch/HDD LED/SMBus/Speaker |
| JFP3               | Power LED and Keyboard lock        |
| JCMOS1             | CMOS clear (Default 1-2)           |
| JMECLR1            | ME clear (Default 1-2)             |
| PSON1              | AT(1-2) / ATX(2-3), (Default 2-3)  |
| JWDT1+JOBS1        | Watchdog Reset/ OBS Alarm          |
| JCASE1             | Case open                          |

| Table 1.2: Connectors |
|-----------------------|
|-----------------------|

| Label      | Function                                     |
|------------|----------------------------------------------|
| USB56      | USB port 5, 6 (on board)                     |
| USB78      | USB port 7, 8 (on board)                     |
| VGA1+DVI1  | VGA and DVI connector                        |
| COM12      | Serial port connector(RS232)                 |
| KBMS1      | PS/2 Keyboard and Mouse connector            |
| CPUFAN1    | CPU FAN connector(4-pin)                     |
| SYSFAN1    | System FAN1 connector(4-pin)                 |
| SYSFAN2    | System FAN2 connector(4-pin)                 |
| LAN1_USB12 | LAN1 / USB port 1, 2                         |
| LAN2_USB34 | LAN2 / USB port 3, 4                         |
| AUDIO1     | Audio connector                              |
| SPDIF_OUT1 | SPDIF Audio out pin header                   |
| LPC1       | Low pin count pin header                     |
| PCIEX16_1  | PCIe x16 Slot                                |
| SATA1      | Serial ATA data connector 1                  |
| SATA2      | Serial ATA data connector 2                  |
| SATA3      | Serial ATA data connector 3                  |
| SATA4      | Serial ATA data connector 4                  |
| DIMMA1     | Memory connector channel                     |
| SPI_CN1    | SPI flash update connector                   |
| ATX12V_1   | ATX 12V Auxiliary power connector (for CPU)  |
| ATX1       | ATX 20 Pin Main power connector (for System) |
| LANLED1    | LAN1/2 LED extension connector               |

## **1.5 Board layout: Jumper and Connector Locations**

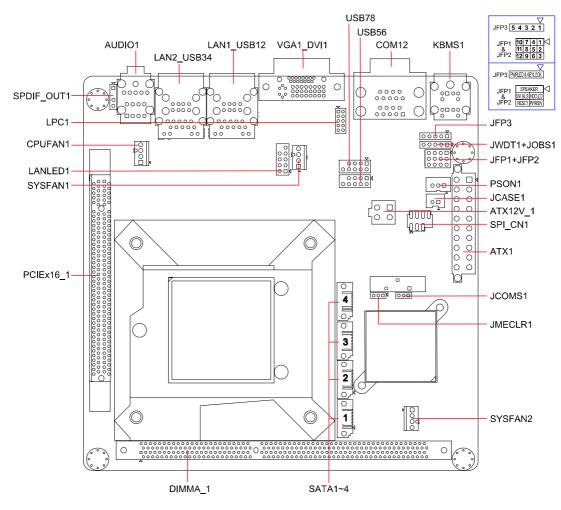

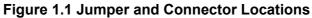

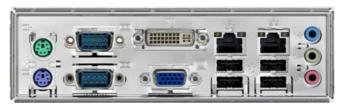

Figure 1.2 I/O Connectors

# 1.6 AIMB-280 Board Diagram

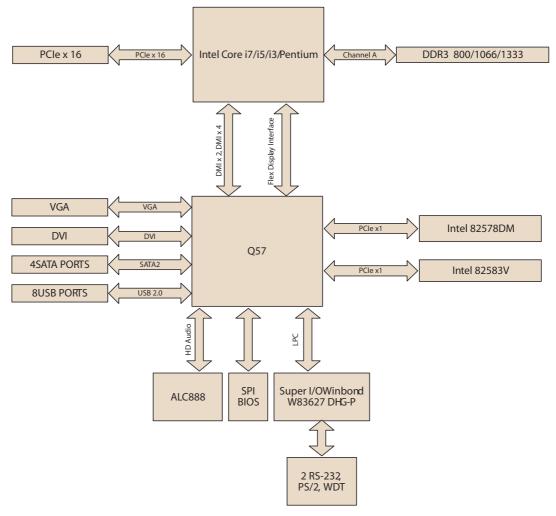

Figure 1.3 AIMB-280 Board Diagram

## 1.7 Safety Precautions

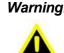

Warning! Always completely disconnect the power cord from chassis whenever you work with the hardware. Do not make connections while the power is on. Sensitive electronic components can be damaged by sudden power surges. Only experienced electronics personnel should open the PC chassis.

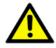

**Caution!** Always ground yourself to remove any static charge before touching the motherboard. Modern electronic devices are very sensitive to electrostatic discharges. As a safety precaution, use a grounding wrist strap at all times. Place all electronic components on a static-dissipative surface or in a static-shielded bag when they are not in the chassis.

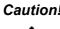

**Caution!** The computer is provided with a battery-powered real-time clock circuit. There is a danger of explosion if battery is incorrectly replaced. Replace only with same or equivalent type recommended by the manufacturer. Discard used batteries according to manufacturer's instructions.

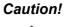

**Caution!** There is a danger of a new battery exploding if it is incorrectly installed. Do not attempt to recharge, force open, or heat the battery. Replace the battery only with the same or equivalent type recommended by the manufacturer. Discard used batteries according to the manufacturer's instructions.

#### 1.8 **Jumper Settings**

This section provides instructions on how to configure your motherboard by setting the jumpers. It also includes the motherboards's default settings and your options for each jumper.

#### 1.8.1 How to Set Jumpers

You can configure your motherboard to match the needs of your application by setting the jumpers. A jumper is a metal bridge that closes an electrical circuit. It consists of two metal pins and a small metal clip (often protected by a plastic cover) that slides over the pins to connect them. To "close" (or turn ON) a jumper, you connect the pins with the clip. To "open" (or turn OFF) a jumper, you remove the clip. Sometimes a jumper consists of a set of three pins, labeled 1, 2, and 3. In this case you connect either pins 1 and 2, or 2 and 3. A pair of needle-nose pliers may be useful when setting jumpers.

#### **1.8.2 CMOS/ME Clear (JCMOS1/JMECLR1)**

The AIMB-280 motherboard contains a jumper that can erase CMOS/ME data and reset the system BIOS information. Normally this jumper should be set with pins 1-2 closed. If you want to reset the CMOS/ME data, set J1 to 2-3 closed for just a few seconds, and then move the jumper back to 1-2 closed. This procedure will reset the CMOS/ME to its default setting.

| Table 1.3: CMOS1   |                |            |
|--------------------|----------------|------------|
| Function           | Jumper Setting |            |
|                    | 1              |            |
| *Keep CMOS/ME data |                | 1-2 closed |
| Clear CMOS/ME data |                | 2-3 closed |
| * Default          |                |            |

#### 1.8.3 PSON1: ATX, AT Mode Selector

| Table 1.4: PSON1: ATX, AT Mode Selector |                         |                         |  |  |  |  |
|-----------------------------------------|-------------------------|-------------------------|--|--|--|--|
| Closed Pins                             | Result                  |                         |  |  |  |  |
| 1-2                                     | AT Mode                 |                         |  |  |  |  |
| 2-3*                                    | ATX Mode                |                         |  |  |  |  |
| *Default                                |                         |                         |  |  |  |  |
|                                         | 1                       | 1                       |  |  |  |  |
|                                         | $\bullet \bullet \circ$ | $\circ \bullet \bullet$ |  |  |  |  |
|                                         | AT Mode<br>1-2 closed   | ATX Mode<br>2-3 closed  |  |  |  |  |

#### 1.8.4 JWDT1+JOBS1: Watchdog Timer Output and OBS Alarm Option

| Option      |              |  |
|-------------|--------------|--|
| Closed Pins | Result       |  |
| 1-2         | NC           |  |
| 2-3         | System Reset |  |
| 4-5*        | Error beep*  |  |
| Default     |              |  |
|             | 1 1          |  |

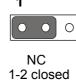

| 1 |                |              |
|---|----------------|--------------|
| 0 | •              | •            |
|   | tem F<br>3 clo | Reset<br>sed |

#### 1.8.5 JCASE1: Case Open Sensor

The AIMB-280 motherboard contains a jumper, JCASE1, that offers a chassis open sensor. When a jumper is installed on JCASE1, the buzzer on the motherboard beeps when the case is opened.

### **1.9 System Memory**

The AIMB-280 has one socket for a 240-pin DDR3 DIMM.

This socket uses a 1.5 V unbuffered double data rate synchronous DRAM (DDR SDRAM). DRAM is available in capacities of 1 GB and 2 GB. AIMB-280 does NOT support ECC (error checking and correction).

### **1.10 Memory Installation Procedures**

To install DIMM, first make sure the two handles of the DIMM socket are in the "open" position, i.e., the handles lean outward. Slowly slide the DIMM module along the plastic guides on both ends of the socket. Then press the DIMM module well down into the socket, until you hear a click when the two handles have automatically locked the memory module into the correct position of the DIMM socket. To remove the memory module, just push both handles outward, and the memory module will be ejected by the mechanism.

### 1.11 Cache Memory

The AIMB-280 supports a CPU with one of the following built-in full speed L2 caches:

- 8 MB for Intel<sup>®</sup> Core<sup>™</sup> i7 CPU
- 8 MB for Intel<sup>®</sup> Core<sup>™</sup> i5-700 CPU
- 4 MB for Intel<sup>®</sup> Core<sup>™</sup> i5-600 CPU
- 4 MB for Intel<sup>®</sup> Core<sup>™</sup> i3 CPU
- 3 MB for Intel<sup>®</sup> Pentium<sup>®</sup> CPU

The built-in second-level cache in the processor yields much higher performance than conventional external cache memories.

### **1.12 Processor Installation**

The AIMB-280 is designed for LGA1156, Intel<sup>™</sup> Core<sup>™</sup> i7/Core<sup>™</sup> i5/Core<sup>™</sup> i3/Pentium<sup>™</sup> processor.

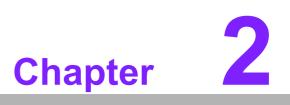

Connecting Peripherals

### 2.1 Introduction

You can access most of the connectors from the top of the board as it is being installed in the chassis. If you have a number of cards installed or have a packed chassis, you may need to partially remove the card to make all the connections.

### 2.2 USB Ports (LAN1\_USB12/LAN2\_USB34/USB56/ USB78)

The AIMB-280 provides up to eight USB ports. The USB interface complies with USB Specification Rev. 2.0 supporting transmission rate up to 480 Mbps and is fuse protected. The USB interface can be disabled in the system BIOS setup.

The AIMB-280 is equipped with one high-performance 1000 Mbps Ethernet LAN adapter, and one 100 Mbps LAN adapter, both of which are supported by all major network operating systems. The RJ-45 jacks on the rear panel provide for convenient LAN connection.

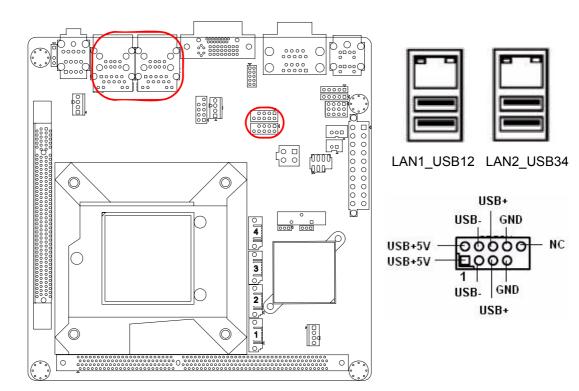

| LAN Indicator |                                                           |
|---------------|-----------------------------------------------------------|
|               |                                                           |
| LED1 (Right)  | off for mal-link; Link (On) / Active (Flash)              |
| LED2 (Left)   | 100 Mbps (On) / 10 Mbps (Off)                             |
| LED2 (Left)   | 1000 Mbps (On)                                            |
|               |                                                           |
| LED1 (Right)  | off for mal-link; Link (On) / Active (Flash)              |
| LED2 (Left)   | 100 Mbps (On) / 10 Mbps (Off)                             |
| LED2 (Left)   | 1000 Mbps (On)                                            |
|               | LED2 (Left)<br>LED2 (Left)<br>LED1 (Right)<br>LED2 (Left) |

# 2.3 VGA/DVI Connector (VGA1+DVI1)

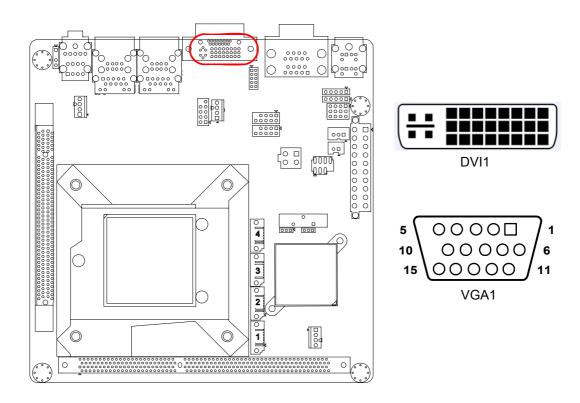

The AIMB-280 includes VGA and DVI interface that can drive conventional VGA and DVI displays. VGA1 is a standard 15-pin D-SUB connector commonly used for VGA. DVI1 is DVI-I connector but only for DVI-D single link signals output. Pin assignments for VGA and DVI connector are detailed in Appendix B.

### 2.4 Serial Ports (COM12)

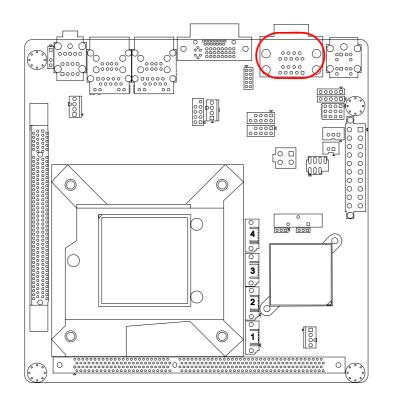

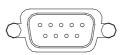

AIMB-280 support two serial ports. both COM1 and COM2 only support RS-232. These ports can connect to serial devices, such as a mouse or a printer, or to a communications network.

The IRQ and address ranges for both ports are fixed. However, if you want to disable the port or change these parameters later, you can do this in the system BIOS setup. Different devices implement the RS-232 standards in different ways. If you have problems with a serial device, be sure to check the pin assignments for the connector.

# 2.5 PS/2 Keyboard and Mouse Connector (KBMS1)

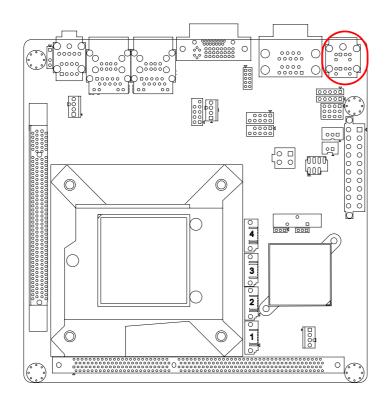

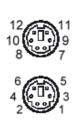

Two 6-pin mini-DIN connectors (KBMS1) on the motherboard provide connection to a PS/2 keyboard and a PS/2 mouse, respectively.

# 2.6 CPU Fan Connector (CPU\_FAN1)

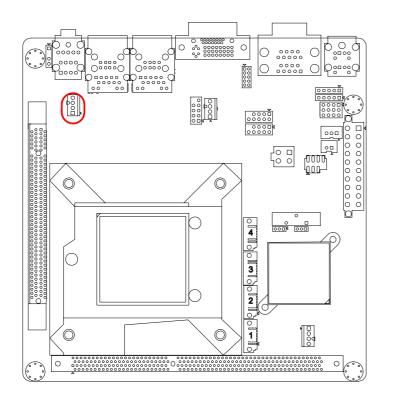

○ 4
 ○ 3
 ○ 2
 □ 1

If a fan is used, this connector supports cooling fans of 500 mA (6 W) or less.